# БОЛЬНИЦА

Выполнил студент Чигирь М.Г. Гр. Итс-6

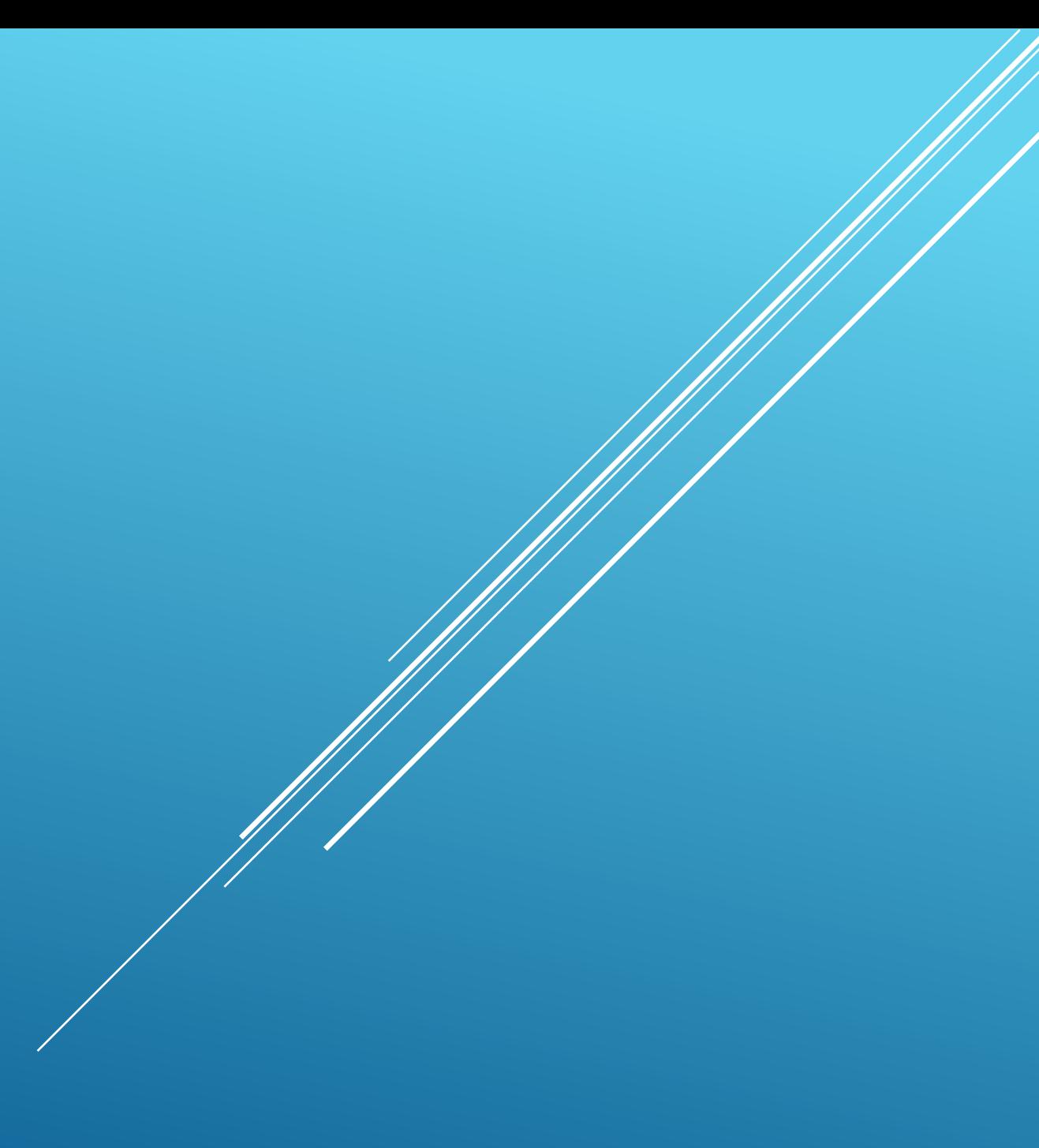

#### Программное средство «Больнца»предназначено для  $\blacktriangleright$ автоматизации и упрощения работы врачей и заведующих отделений. Для учёта больничных палат и их занятости.

## HA3HAYEHVE MPOFPAMMHOFO ΠΡΟΔΥΚΤΑ

### **• К входной информации относится:**

- $\triangleright$  Ф.И.О. больного;
- название отделения
- $\blacktriangleright$  ДИАГНОЗ
- ▶ номер палаты

### ВХОДНАЯ ИНФОРМАЦИЯ

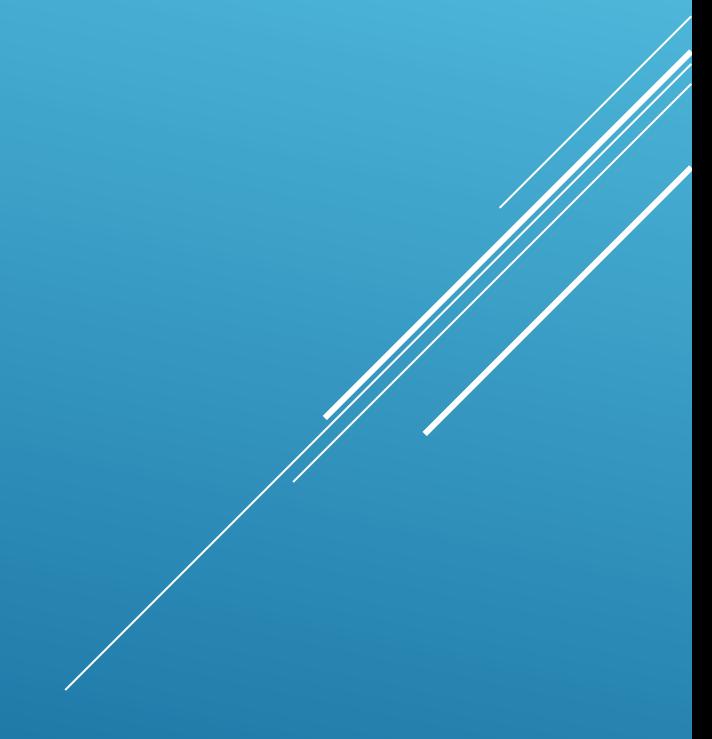

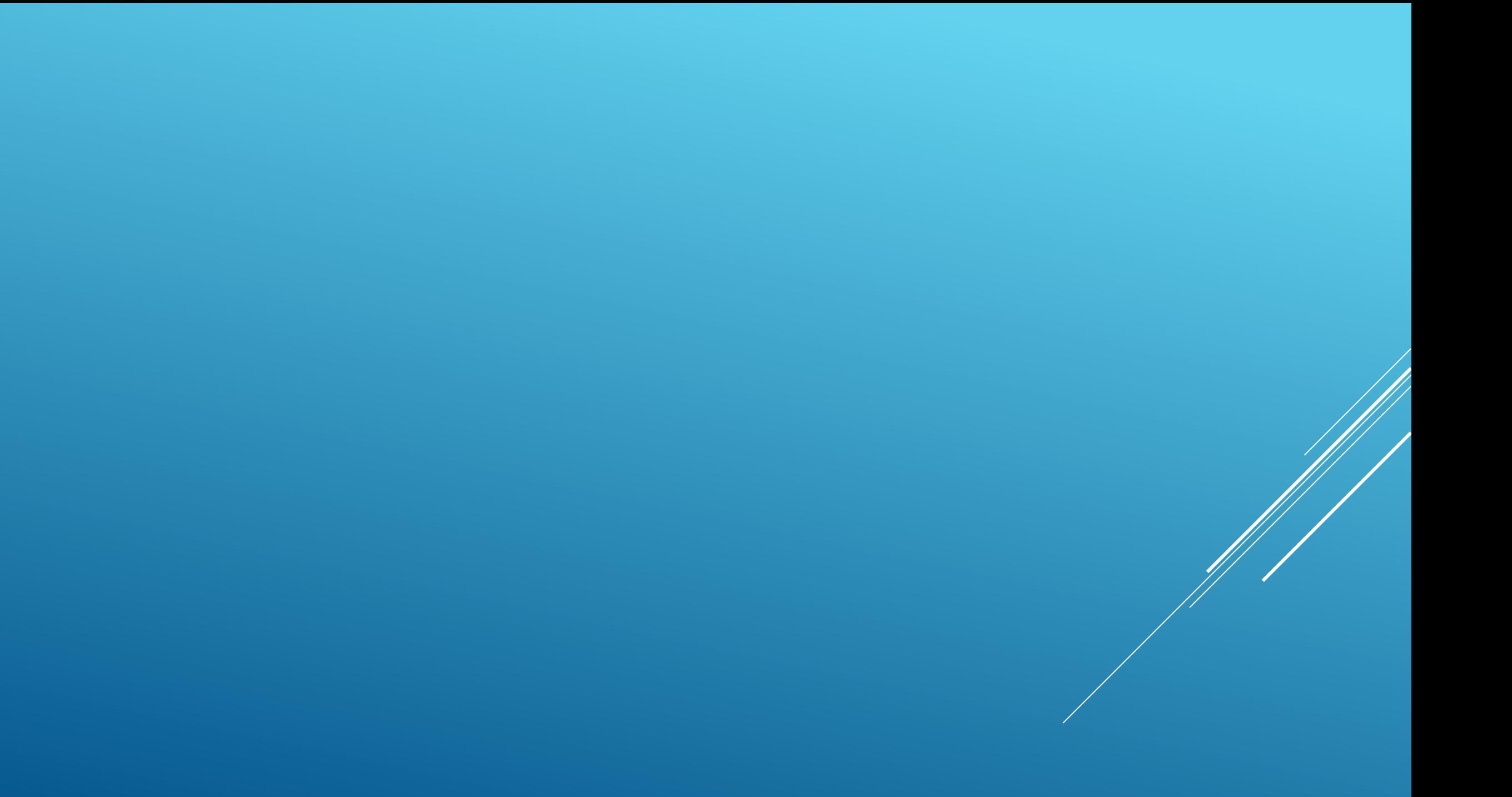

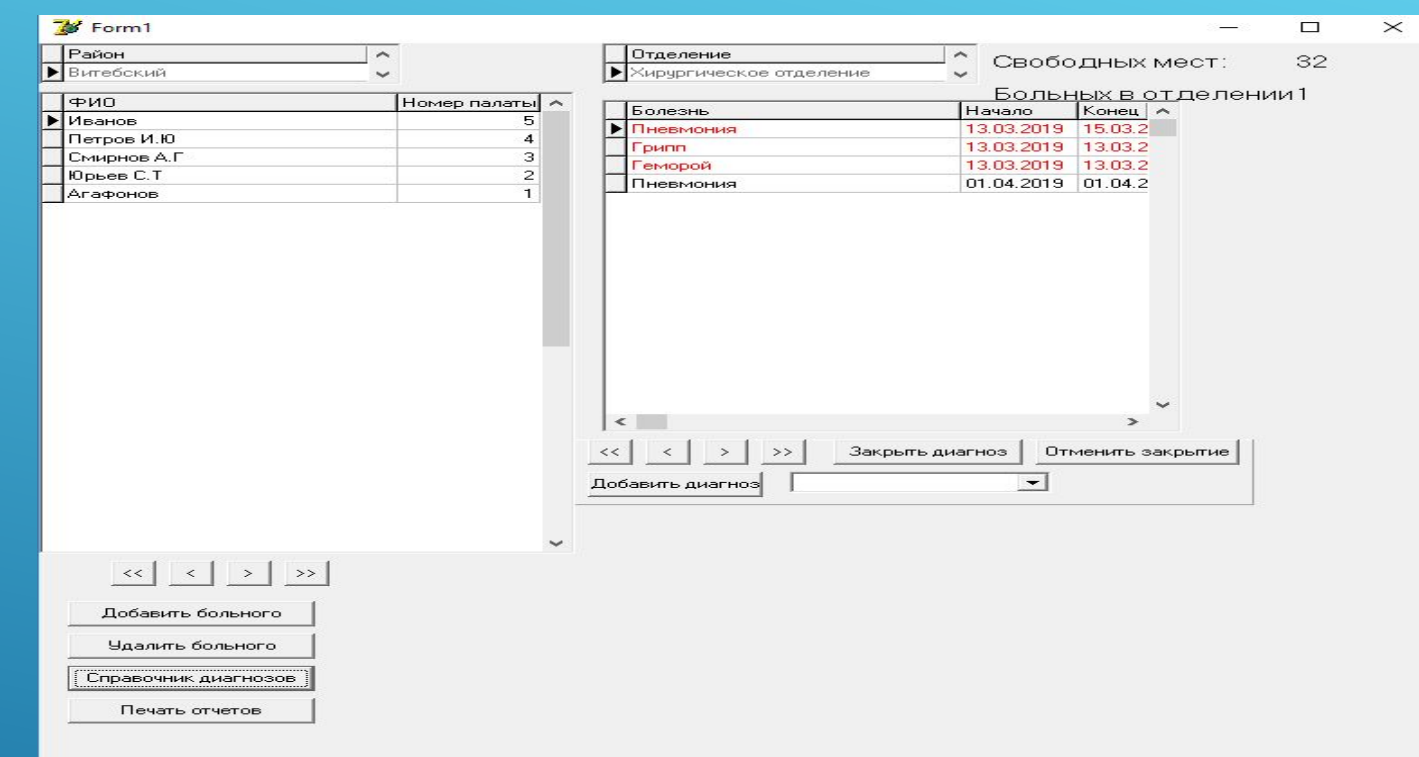

ДЛЯ ЗАПУСКА ПРОГРАММЫ НЕОБХОДИМО ЗАПУСТИТЬ ФАЙЛ «PROJECTI.EXE». **ПОСЛЕ ЕГО ЗАПУСКА ОТКРОЕТСЯ ГЛАВНОЕ** ОКНО ПРОГРАММЫ.

### **3ATEM MH HAXUMAEM HA KHOTKY** ДОБАВИТЬ БОЛЬНОГО, ПОСЛЕЧЕГО ПОЯВЛЯЕТСЯ СЛЕДУЮЩЕЕ ОКНО

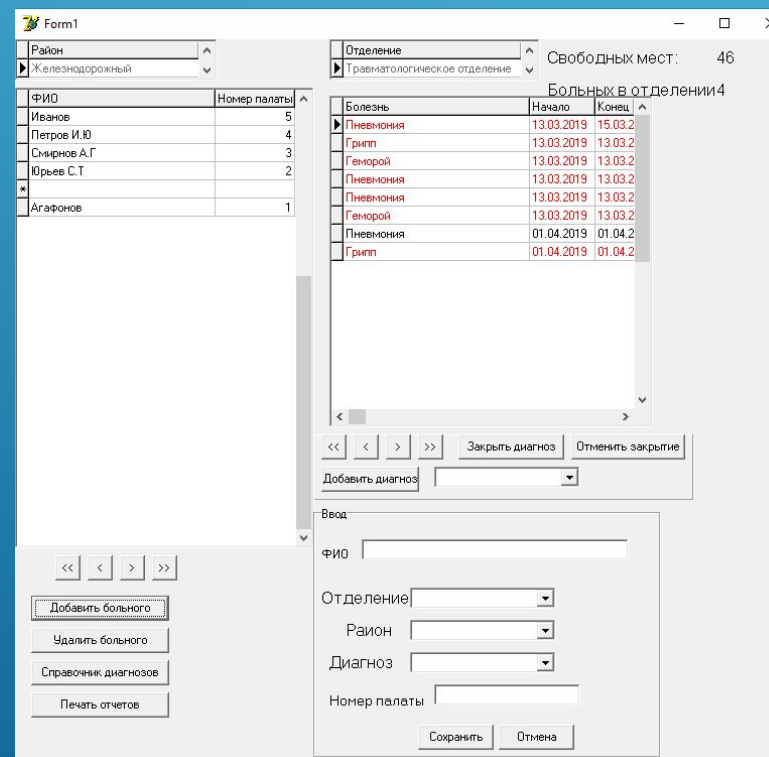

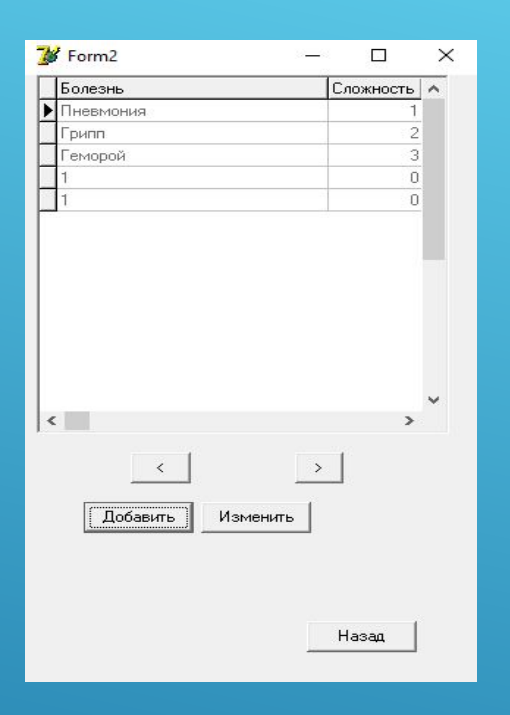

### ПРИ НАЖАТИИ КНОПКИ СПРАВОЧНИК ДИАГНОЗОВ, ПОЯВИТСЯ ФОРМА CПРАВОЧНИК ДИАГНОЗОВ.

- Ввод исходных данных при использовании программы осуществляется ручным способом с клавиатуры самим пользователем или выборе данных из выпадающих списков.
- Ввод данных наглядно показан в скриншоте на примере  $\blacktriangleright$ КОНТРОЛЬНОГО ТЕСТА В ПУНКТЕ

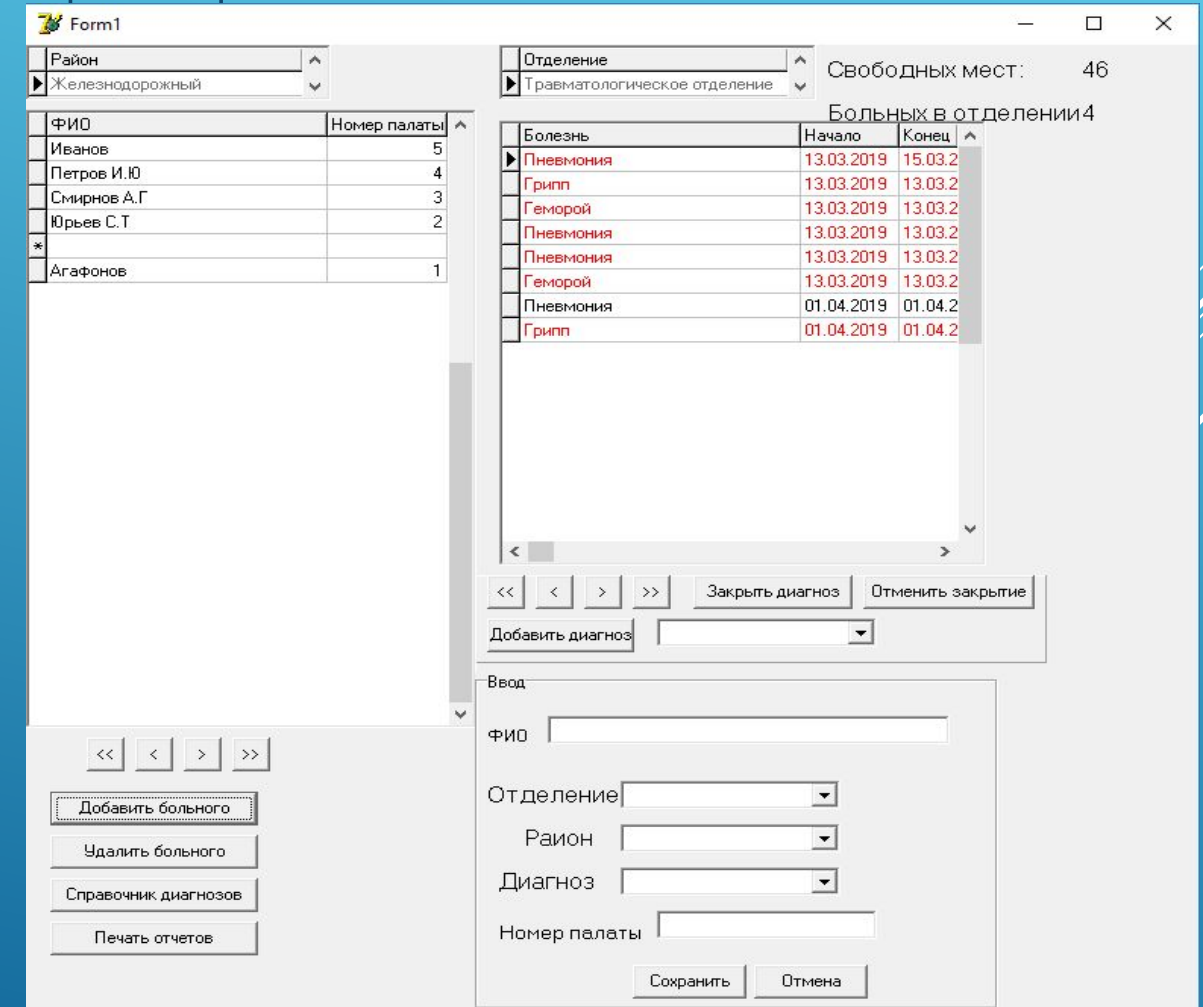